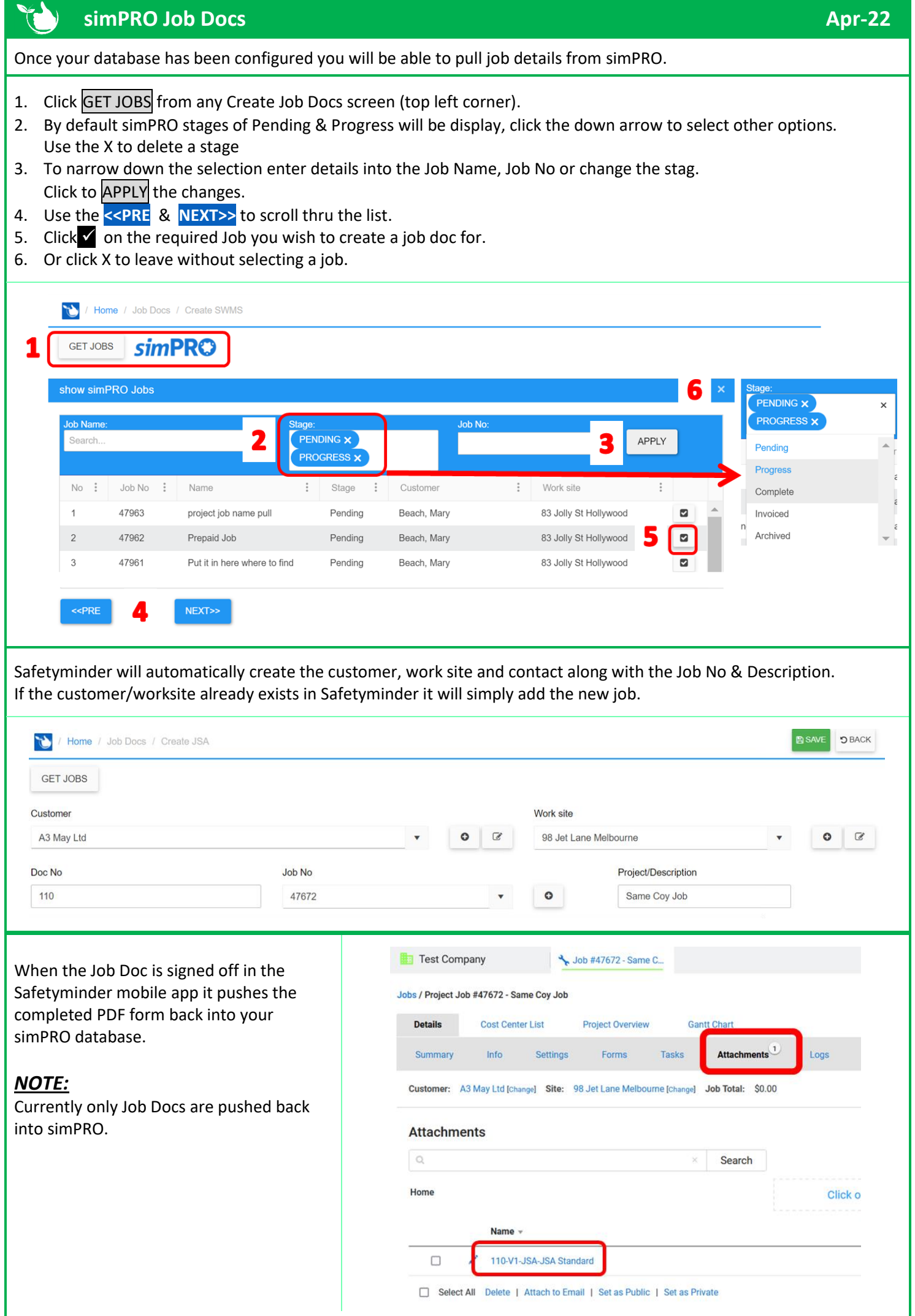

**This can also be done from the Mobile App in any of the [Create Jobs](https://safetyminder.com.au/knowledge-base-2/mob-simpro-job-docs/) screens.**

## **NOTES:**

- There is a one off setup fee to configure SimPRO Integration for more details contact us at [sales@safetyminder.co](mailto:sales@safetyminder.co)
- The logon details for simPRO are saved in encrypted format which can only be accessed by Safetyminder.
- To Get Jobs in the mobile app Staff will need to have their simPRO Employee loaded into their **[Personal Details](https://safetyminder.com.au/knowledge-base-2/staff-personal-details/)** in Safetyminder.
- By default in the mobile app staff will only see jobs that have been assigned to them in simPRO. To change this so employees can see all jobs please contact us at [support@safetyminder.co](mailto:support@safetyminder.co)

## **simPRO employee ID's can be found as per below:**

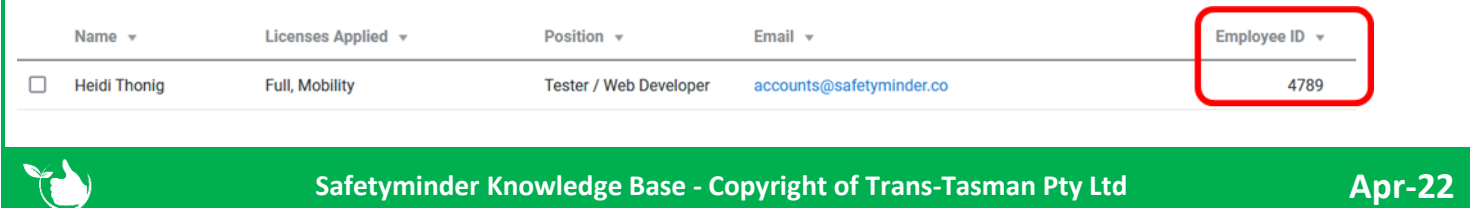